**007af058-3**

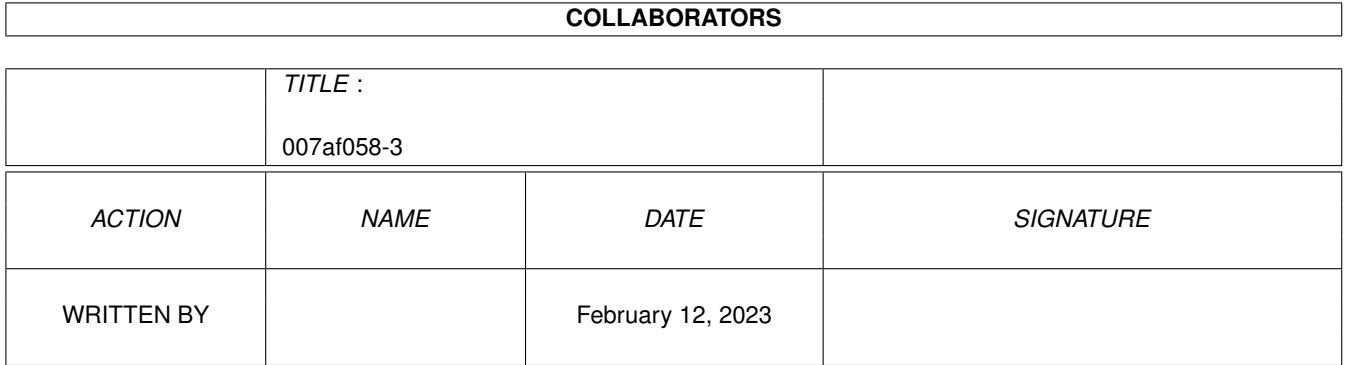

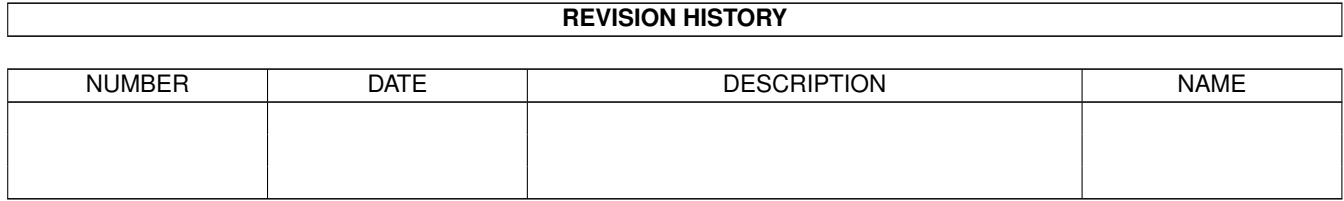

# **Contents**

#### 1 007af058-3 [1](#page-3-0)

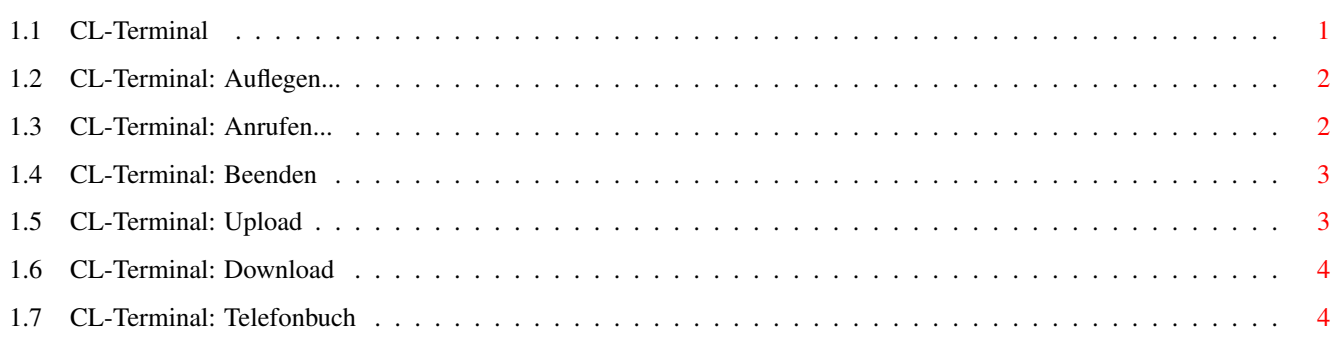

## <span id="page-3-0"></span>**Chapter 1**

## **007af058-3**

#### <span id="page-3-1"></span>**1.1 CL-Terminal**

Das Terminal von Connectline

Bild zeigen

In Connectline ist ein Terminal integriert, welches den normalen Ansprüchen genügen dürfte und die zusätzliche Installation von Terminalsoftware überflüssig macht.

Das Terminal ist aus der Portübersicht heraus zu starten und arbeitet portorientiert. Dies bedeutet, daß für jeden der Ports 1-8 ein eigenes Terminal zu Verfügung steht und die für den jeweiligen Port getroffenen Porteinstellungen auch als Einstellungen für das jeweilige Terminal dienen. Nach einer Anwahl des T-Gadgets in der Portübersicht (bzw. des Terminal-Gadgets im Portinfo-Fenster) wird der jeweilige Port offline genommen und das Terminalfenster geöffnet. Wird dieses Fenster wieder geschlossen, nimmt Connectline den Port wieder online. Dementsprechend ist es möglich, für jeden Port ein eigenes Terminal parallel zu benutzen.

Der größte Teil des Fensters wird für die Ein- und Ausgabe benutzt. Hier spielt sich der größte Teil des Geschehens während der Benutzung des Terminals ab. Die jeweilige Schnittstelle kann direkt angesprochen werden, indem man Eingaben innerhalb dieses Bereiches vornimmt (man ziehe die Dokumentation des/der jeweilige(n) (ISDN-)Modems, ISDN-Karte, Netzwerksoftware etc. zu Rate, falls man die internen Befehlssequenzen nicht kennt; in der Regel verarbeitet die jeweilige Hardware den Hayes-Befehlssatz, auch als AT-Befehlssatz bezeichnet). Am unteren Fensterrand finden Sie folgende Gadgets:

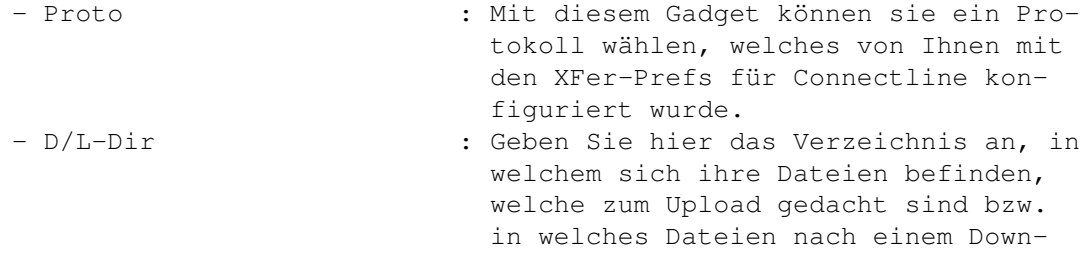

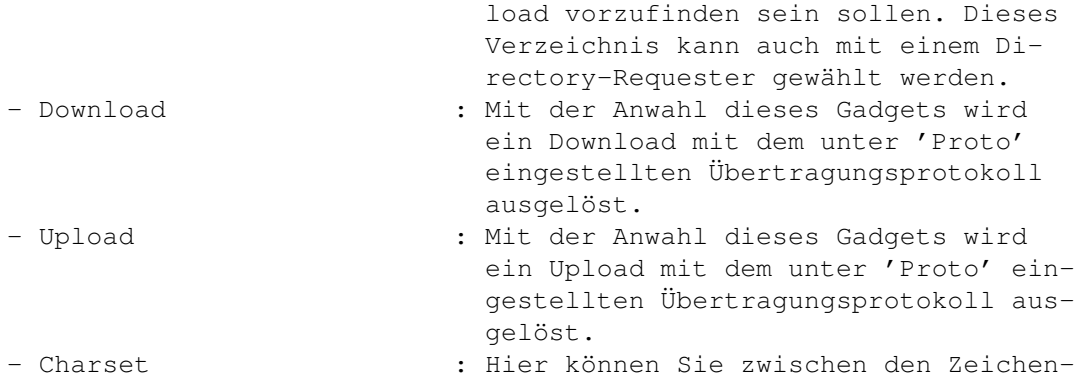

Eine Terminalemulation (TTY, VT100, ANSI) muß nicht eingestellt werden. Eine Benutzung von TTY auf dem Amiga ist ein Anachronismus und ob VT100 oder ANSI benutzt werden soll, entscheiden Sie bitte über die Anzahl der Farben des Screens in den MUI-Preferences, auf welchem Sie das Terminalfenster laufen lassen.

Das Hauptfenster verfügt über folgende Pull-Down-Menüs:

Terminal

Auflegen... Anrufen... Beenden Transfer Upload Download Konfiguration

Telefonbuch

#### <span id="page-4-0"></span>**1.2 CL-Terminal: Auflegen...**

CL-Terminal: Auflegen... (Kürzel: RAMIGA-H)

satzemulationen ISO und IBM wählen.

Bei Anwahl dieses Menüpunktes bricht das Terminal die aktuelle Verbindung ab. Die hierfür gesendete Befehlssequenz ist in den PortPrefs einstellbar.

### <span id="page-4-1"></span>**1.3 CL-Terminal: Anrufen...**

CL-Terminal: Anrufen... (Kürzel: RAMIGA-A)

Bild zeigen Es öffnet sich ein Fenster, über welches das anzurufende System gewählt werden kann. Die Gadgets: - Name : Wurde das System über die Systemliste oder das Telefonbuch ausgewählt, so wird der Name des Systems hier angezeigt. - Nummer : In diesem Eingabefeld kann die Nummer eines Systems direkt eingegeben werden. Bei Verwendung mehrerer Rufnummern sind diese durch ein OR-Zeichen '|' zu trennen. - Anwahlversuche : Mit diesem Schieberegler stellen Sie die Anzahl der Wählversuche ein, bevor das Terminal die Anwahl abbricht. - Systemliste : Es öffnet sich ein Auswahlfenster mit den Namen aller Systeme, für welche in den Systemeinstellungen eine Telefonnummer angegeben wurde. - Telefonbuch : Es öffnet sich ein Auswahlfenster mit allen Einträgen, die im Telefonbuch zusätzlich zu den im ← Systemeditor konfigurierten Systemen angegeben wurden. - Anrufen : Connectline beginnt mit der Anwahl. - Schließen : Das Fenster wird geschlossen.

#### <span id="page-5-0"></span>**1.4 CL-Terminal: Beenden**

CL-Terminal: Beenden (Kürzel: RAMIGA-Q) Nach der Anwahl dieses Menüpunktes wird das Terminal beendet und eine bestehende Verbindung abgebrochen.

#### <span id="page-5-1"></span>**1.5 CL-Terminal: Upload**

CL-Terminal: Upload (Kürzel: RAMIGA-U)

Dieser Menüpunkt löst einen Upload aus. Die Funktion ist äquivalent zu dem Gadget im Hauptfenster des Terminals .

#### <span id="page-6-0"></span>**1.6 CL-Terminal: Download**

CL-Terminal: Download (Kürzel: RAMIGA-D) Dieser Menüpunkt löst einen Download aus. Die Funktion ist äquivalent zu der des gleichnamigen Gadgets im Hauptfenster des Terminals .

#### <span id="page-6-1"></span>**1.7 CL-Terminal: Telefonbuch**

CL-Terminal: Telefonbuch (Kürzel: RAMIGA-T)

Bild~zeigen

Im Telefonbuch können Sie dauerhaft Einträge zur Anwahl von Systemen definieren, die nicht im Systemeditor eingetragen wurden.

Im oberen Teil des Fenster sehen Sie einen Listview, welcher den Namen der konfigurierten Systeme und die angegebenen Rufnummern enthält. Unterhalb finden Sie folgende Gadgets:

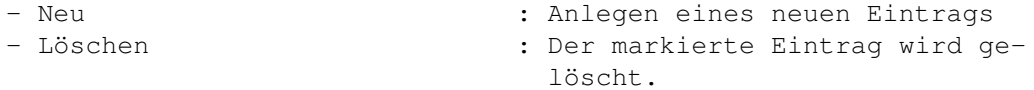

Nach einem Anklicken von 'Neu' oder dem Markieren eines Eintrags können sie am unteren Fensterrand folgende Einstellungen vornehmen:

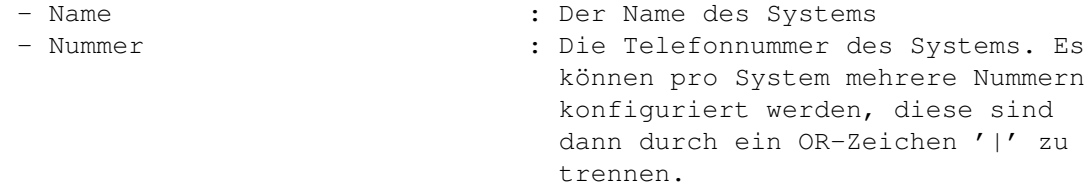

Ganz unten befinden sich die Gadgets:

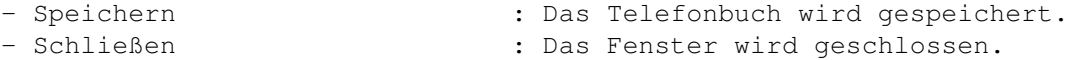